#### Introduction to ggplot2

Myfanwy Johnston

Friday, March 13, 2015

▲□▶ ▲□▶ ▲ 三▶ ▲ 三▶ 三三 - のへぐ

install.packages("ggplot2")
require(ggplot2)

# Data Note: ggplot2 requires data.frames

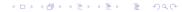

## Logic of ggplot2

- Based on the Grammar of Graphics
- Layerable graphics with an underlying structure to the syntax

▲□▶ ▲□▶ ▲ □▶ ▲ □▶ □ のへぐ

#### Data

- gets pulled into the ggplot() function
- variables in the data are mapped to various aesthetics

▲□▶ ▲□▶ ▲ 三▶ ▲ 三▶ 三 のへぐ

#### Aesthetics

how your data are represented visually

aes(color = , shape = , fill = , size = , alpha = )

#### Geometry

Essentially determines the type of graph

▲□▶ ▲□▶ ▲□▶ ▲□▶ ■ ●の00

bar, histogram, line, point, etc

#### Statistic

- the statistical transformation.
- Default is 'identity', but lots of others possible:

▲□▶ ▲□▶ ▲□▶ ▲□▶ ■ ●の00

bin, density, boxplot, contour

#### Facet

- Do you want to plot subsets of your data?
  - facet\_wrap(~var, nrows/ncols = )

▲□▶ ▲□▶ ▲□▶ ▲□▶ ■ ●の00

▶ facet\_grid(~var)

Scales:

- Need one for each aesthetic mapping
- x scale, y scale
- scale transformation of shapes and colors (think color mapping)

Coordinate System

default is Cartesian

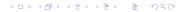

# Full ggplot() specification:

```
ggplot() +
  layer(
    data = diamonds, mapping = aes(x= carat, y = price, col
    geom = "point", stat = "identity", position = "ident:
    ) +
  laver(
  data = diamonds, mapping = aes(x = carat, y = price) ,
   geom = "smooth", stat = "smooth", method = lm, position
   ) +
  scale y log10() +
  scale x log10() +
  coord cartesian()
```

Translation: using the diamonds data set, map 'carat' to horizontal (x) position and 'price' to vertical (y) position. Display the raw data with points that are colored according to the variable 'cut'. Finally, add a smoothing line with all of the same data mapping onto a log-transformed axis scale.

#### The code on that last slide gives us

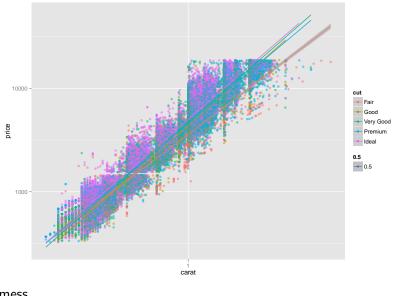

mess

...а

This slide is blank on purpose.

(ロ)、(型)、(E)、(E)、(E)、(O)()

Allow us to simplify the full ggplot() specification to:

```
ggplot(diamonds, aes(carat, price)) + geom_point() +
stat_smooth(method = lm) +
scale_y_log10() +
scale_x_log10()
```

 Makes strong assumptions in order to reduce the amount of typing

▲□▶ ▲□▶ ▲ 三▶ ▲ 三▶ 三三 - のへぐ

 Makes strong assumptions in order to reduce the amount of typing

▲□▶ ▲□▶ ▲ 三▶ ▲ 三▶ 三三 - のへぐ

Mimics syntax of plot()

- Makes strong assumptions in order to reduce the amount of typing
- Mimics syntax of plot()
- In my experience, using qplot() at the beginning delays full understanding of ggplot() syntax

- Makes strong assumptions in order to reduce the amount of typing
- Mimics syntax of plot()
- In my experience, using qplot() at the beginning delays full understanding of ggplot() syntax
- Recommend starting with ggplot(), then relying on qplot() once you're comfortable with full ggplot()

 ggplot2's syntax will make the most sense when you already have an picture in your head of what you want the plot to look like.

- ggplot2's syntax will make the most sense when you already have an picture in your head of what you want the plot to look like.
- Take the time to learn the structure of ggplot and its syntax

- ggplot2's syntax will make the most sense when you already have an picture in your head of what you want the plot to look like.
- Take the time to learn the structure of ggplot and its syntax

▲□▶ ▲□▶ ▲□▶ ▲□▶ ■ ●の00

diving in with your own data will speed this up

- ggplot2's syntax will make the most sense when you already have an picture in your head of what you want the plot to look like.
- Take the time to learn the structure of ggplot and its syntax
  - diving in with your own data will speed this up
- start with the most basic graph you need, and build to the most complicated, learning about layers and aesthetic mappings as you need them

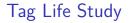

 Old tags, dropped them in a tank with a receiver to see how many days of life they still had.

▲□▶ ▲□▶ ▲ 三▶ ▲ 三▶ 三三 - のへぐ

 Old tags, dropped them in a tank with a receiver to see how many days of life they still had.

▲□▶ ▲□▶ ▲ 三▶ ▲ 三▶ 三三 - のへぐ

Experimental setup:

- Old tags, dropped them in a tank with a receiver to see how many days of life they still had.
- Experimental setup:
  - > Three tanks, each with a receiver and a temperature logger

▲□▶ ▲□▶ ▲ 三▶ ▲ 三▶ 三 のへぐ

- Old tags, dropped them in a tank with a receiver to see how many days of life they still had.
- Experimental setup:
  - Three tanks, each with a receiver and a temperature logger

▲□▶ ▲□▶ ▲□▶ ▲□▶ ■ ●の00

 one of the tanks has 10 tags; one removed from dataset because it didn't activate

- Old tags, dropped them in a tank with a receiver to see how many days of life they still had.
- Experimental setup:
  - Three tanks, each with a receiver and a temperature logger
  - one of the tanks has 10 tags; one removed from dataset because it didn't activate
  - each tag pings its unique ID on a random delay between 30 60 seconds

- Old tags, dropped them in a tank with a receiver to see how many days of life they still had.
- Experimental setup:
  - Three tanks, each with a receiver and a temperature logger
  - one of the tanks has 10 tags; one removed from dataset because it didn't activate
  - each tag pings its unique ID on a random delay between 30 60 seconds

receiver records detections

#### Plots I'd like to see:

- Temperature in all three tanks
- Total number of detections per tag
- Detections over time (expecting to fall off)

▲□▶ ▲□▶ ▲ 三▶ ▲ 三▶ 三 のへぐ

- Detections over time, by tag ID
- Tag life

This slide is blank on purpose

◆□ ▶ ◆□ ▶ ◆ □ ▶ ◆ □ ▶ ● □ ● ● ● ●

ggplot2 FAQ (good name for a band?)

How do I add error bars?

p + geom\_errorbar(aes(x = , ymax = , ymin = )) #required a

How do I save a plot I've made?

ggsave("plot.png" , plot = last\_plot() , width = , height =

What should I do to make my life easier when using ggplot2?

 Have tidy data, watch your data classes, and bookmark the ggplot2 FAQ on Stack Overflow.

#### Of course.

This repo on GitHub - all materials, including slides Also has links to more teaching resources on all these things